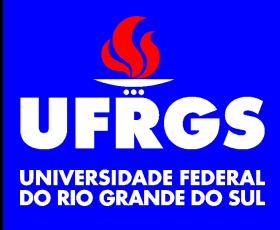

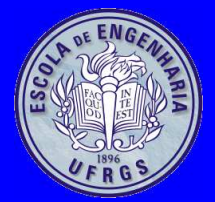

#### **Comunicação Serial***RS-232*

Walter Fetter Lages

fetter@ece.ufrgs.br

Universidade Federal do Rio Grande do SulEscola de EngenhariaDepartamento de Sistemas Elétricos de Automação <sup>e</sup> EnergiaENG04056 Microcontroladores

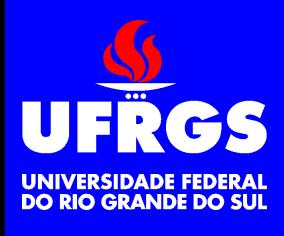

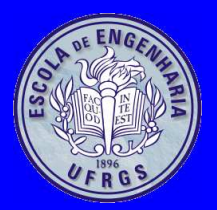

# **Comunicação Serial**

- Modo Simplex
- Modo Duplex
- Modo Half-duplex

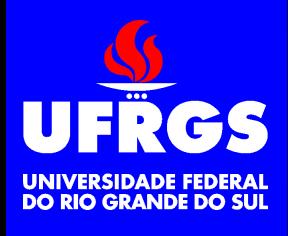

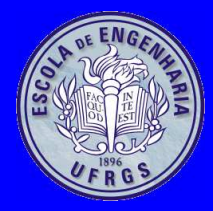

### **Transmissão Síncrona**

- Transmissão síncrona
	- Um bit transmitido <sup>a</sup> cada pulso de clock
	- Caracteres *back-to-back*

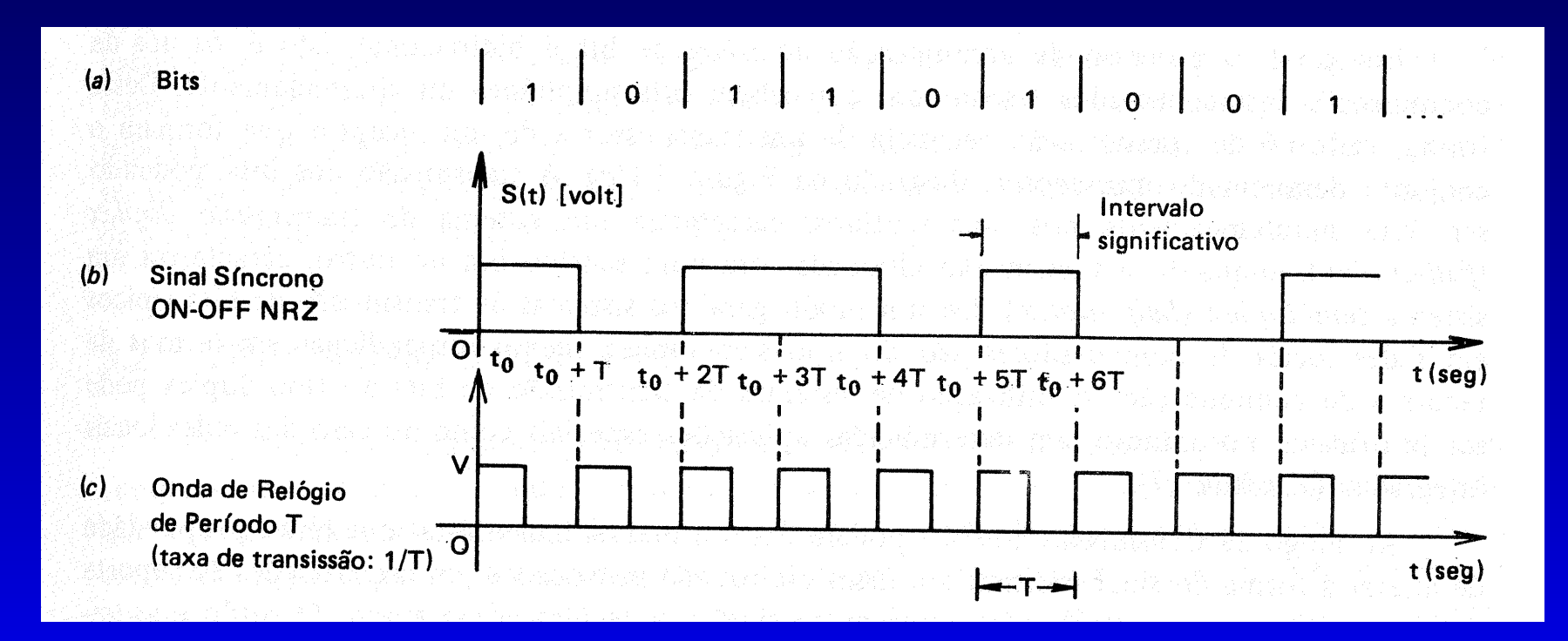

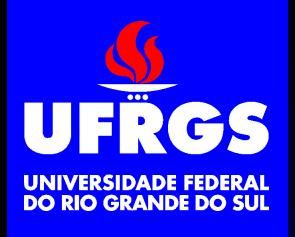

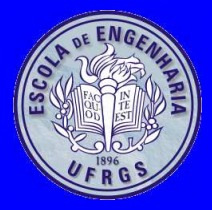

### **Transmissão Assíncrona**

- Transmissão assíncrona
	- Utiliza Start bit para sinalizar <sup>o</sup> início de cadacaracter

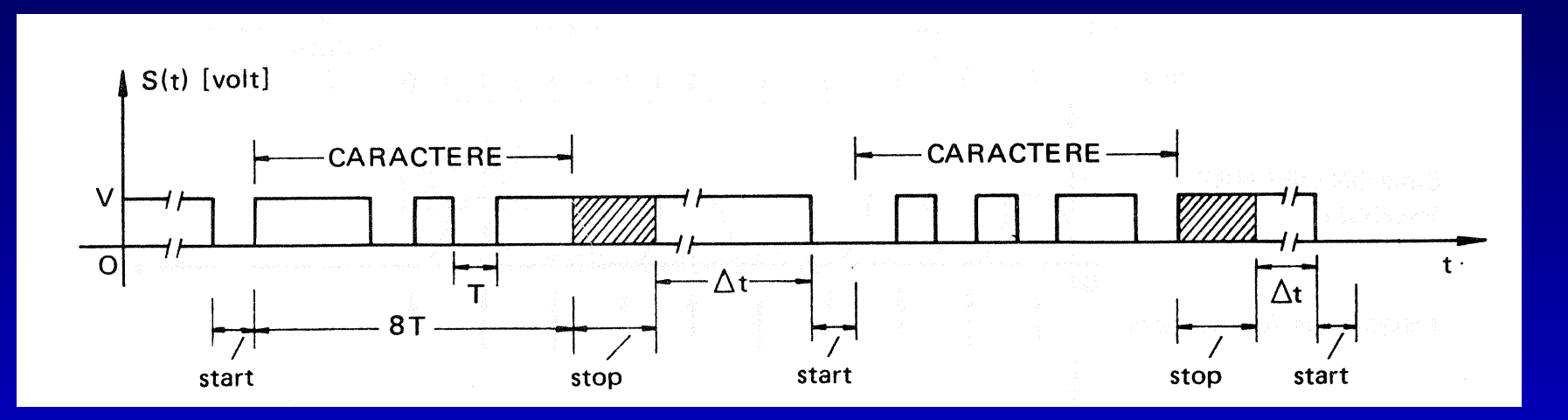

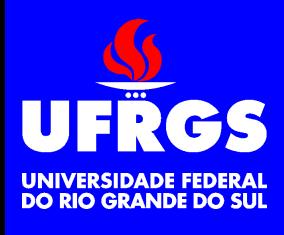

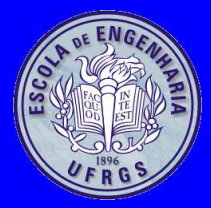

# **Codificação de Bits**

- Banda básica
	- Sinal digital não modulado
- Banda estreita
	- Sinal analógico modulado pelo sinal digital
- Banda larga
	- Sinal analógico modulado pelo sinal digital

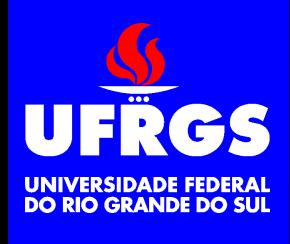

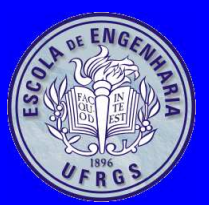

### **Codificação em Banda Básica**

- •On-off
- NRZ polar
- RZ unipolar
- Manchester
- •Bifase
- Manchester diferencial
- Bifase diferencial
- Miller
- $\bullet$ CMI

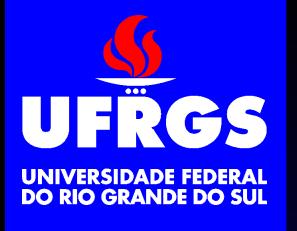

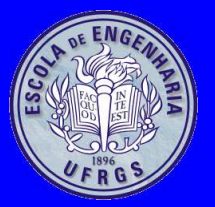

## **Codificação em Banda Básica**

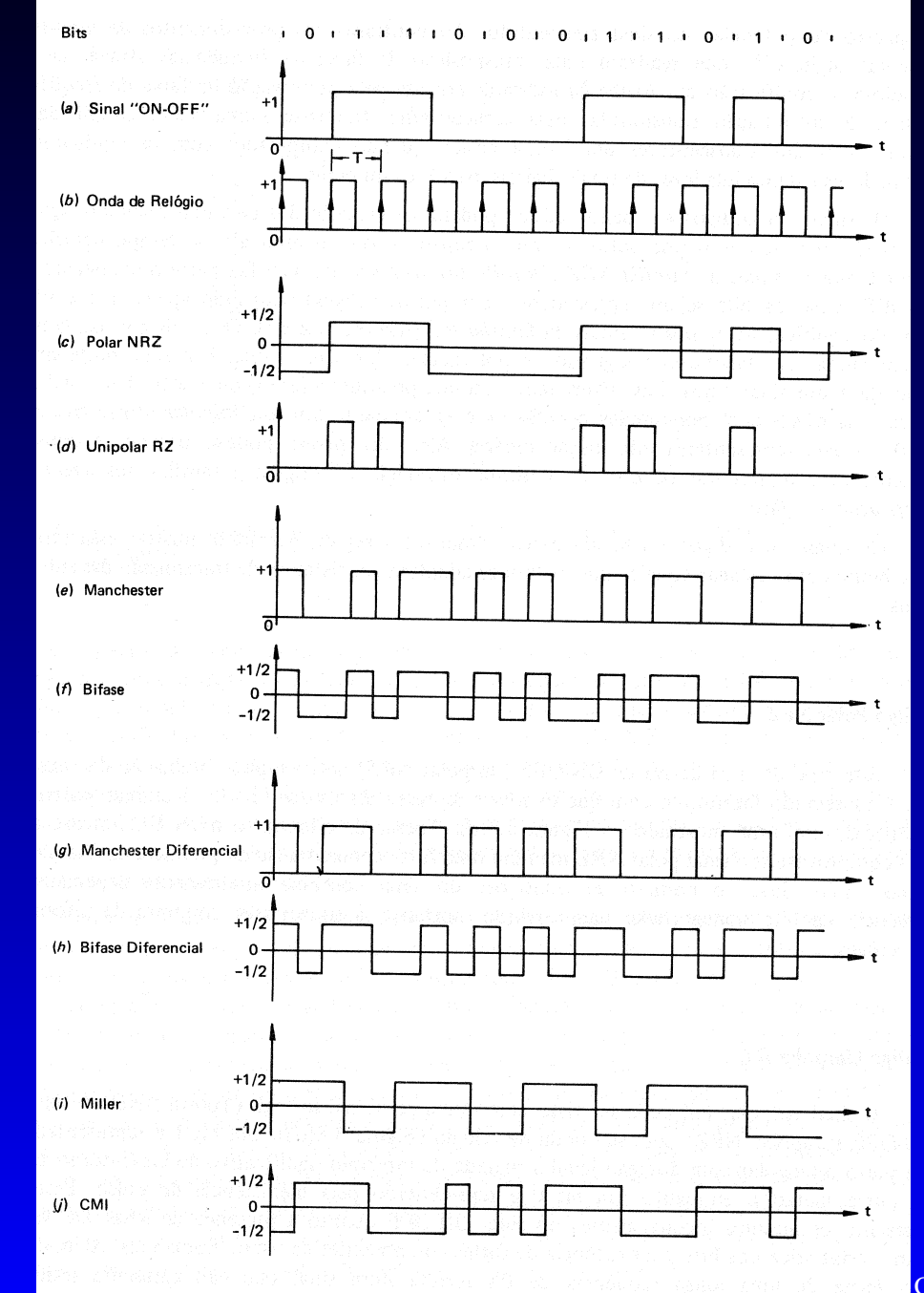

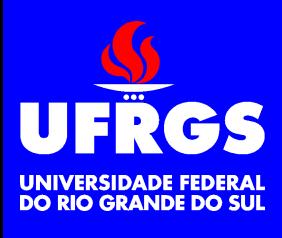

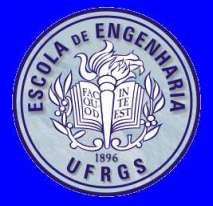

# **Modulação**

- Alteração de uma ou mais características (amplitude, fase, frequência, ...) de um sinal(portadora) segundo um outro sinal (modulante)
- Modulação contínua
	- Portadora analógica
	- Modulante analógico
- Modulação de pulso
	- Portadora digital
	- Modulante analógico
- Modulação Digital
	- Portadora analógica
	- Modulante digital

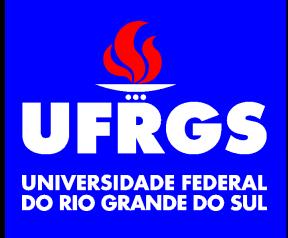

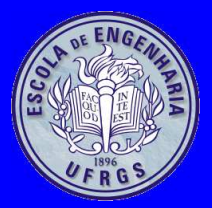

# **Modulação Contínua**

- Modulação em amplitude (AM)
- Modulação em fase (PM)
- Modulação em freqüência (FM)

#### **Modulação em Amplitude (AM)**CS UNIVERSIDADE FEDERAL<br>DO RIO GRANDE DO SUL

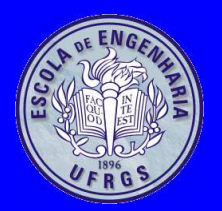

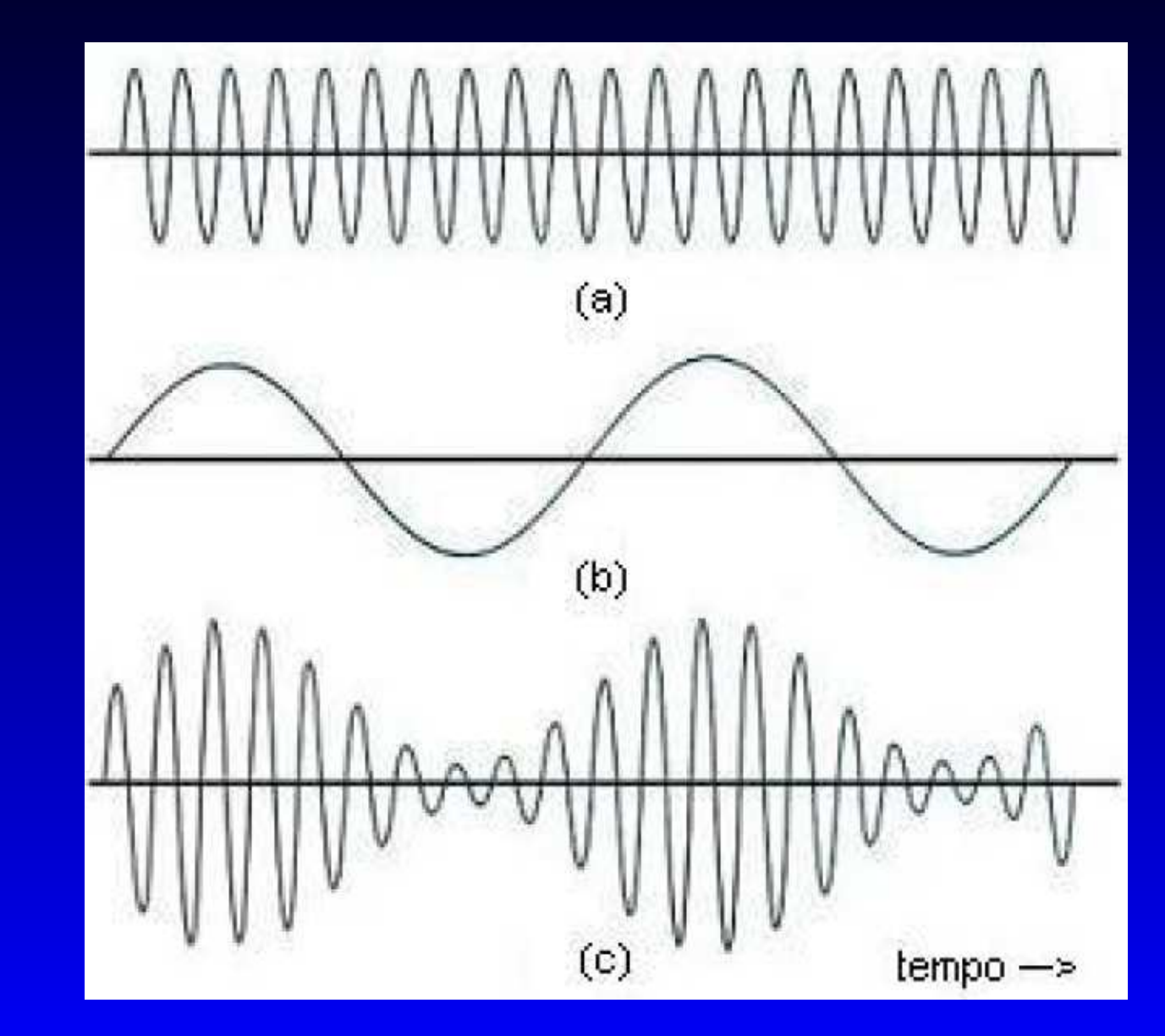

# **Modulação em Fase ou Freqüência**

UNIVERSIDADE FEDERAL<br>DO RIO GRANDE DO SUL

![](_page_10_Picture_2.jpeg)

![](_page_10_Figure_3.jpeg)

Copyright (c) Walter Fetter Lages – p.11

![](_page_11_Picture_0.jpeg)

![](_page_11_Picture_1.jpeg)

# **Modulação de Pulso**

- Modulação de código de pulso (PCM)
- Modulação de amplitude de pulso (PAM)
- •Modulação de largura de pulso (PWM)
- Modulação de posição de pulso (PPM)

# **Modulação de Amplitude de Pulso**

UNIVERSIDADE FEDERAL

![](_page_12_Picture_2.jpeg)

![](_page_12_Figure_3.jpeg)

![](_page_13_Picture_0.jpeg)

![](_page_13_Picture_1.jpeg)

# **Modulação Digital**

- Modulação por chaveamento de amplitude (ASK)
- Modulação por chaveamento de freqüência (FSK)
- •Modulação por chaveamento de fase (PSK)
- Modulação em amplitude <sup>e</sup> quadratura (QAM)

![](_page_14_Picture_0.jpeg)

![](_page_14_Picture_1.jpeg)

# **ASK, FSK, PSK**

![](_page_14_Figure_4.jpeg)

![](_page_15_Picture_0.jpeg)

![](_page_15_Picture_1.jpeg)

![](_page_15_Picture_2.jpeg)

![](_page_15_Figure_3.jpeg)

![](_page_16_Picture_0.jpeg)

![](_page_16_Picture_1.jpeg)

# **Taxa de Comunicação**

- Taxa de informação
	- Quantidade bits transmitidos por segundo
	- Medido em bps
- Taxa de símbolos ou taxa de sinalização
	- Quantidade de sinais transmitidos porsegundo
	- Medido em Bauds
	- Um símbolo pode corresponder 1, mais oumenos bits
- Baud  $\neq$  bps

![](_page_17_Picture_0.jpeg)

![](_page_17_Picture_1.jpeg)

#### **RS-232**

- Sinal bipolar
	- $-3V$  a  $-15V$  marca  $+3V$  a  $+15V$  espaço
- Comunicação DTE-DCE serial até 20m **DTE:** Data Terminal Equipment, tipicamente umcomputador
	- **DCE:** Data Communication Equipment, tipicamente um modem
- Taxas de até 19200bps
- Extensões para até 1.6Mbps

![](_page_18_Picture_0.jpeg)

![](_page_18_Picture_1.jpeg)

**TD:** Transmissão de dados**RD:** Recepção de dados**DTR:** DTE pronto**DSR:** DSE pronto**RTS:** Pedido para transmitir **CTS:** Autorização para transmitir **DCD:** Portadora detectada**RI:** Indicação de chamada

![](_page_19_Picture_0.jpeg)

![](_page_19_Picture_1.jpeg)

#### **Conectores**

- Originalmente a RS-232 especificava conectores DB-25
- DTE utiliza conector macho
- DCE utiliza conector fêmea
- O PC implementa apenas 9 dos sinais da RS-232
	- Passou-se <sup>a</sup> utilizar DB-9, que foipadronizado posteriormente
- Equipamentos podem emular DTE ou DCE
- Não é raro equipamentos emulando DTEutilizarem conector fêmea <sup>e</sup> vice-vesa

#### **Conector DB-25 (exemplo DTE)**CS

**UNIVERSIDADE FEDERAL DO RIO GRANDE DO SUL** 

![](_page_20_Picture_2.jpeg)

![](_page_20_Figure_4.jpeg)

![](_page_21_Picture_0.jpeg)

![](_page_21_Picture_1.jpeg)

# **Conector DB-9 (exemplo DCE)**

![](_page_21_Figure_3.jpeg)

Copyright (c) Walter Fetter Lages – p.22

![](_page_22_Picture_0.jpeg)

![](_page_22_Picture_1.jpeg)

# **Handshaking**

- Por software
	- X-ON=^S=11h
	- X-OFF=ˆQ=13h

![](_page_22_Figure_7.jpeg)

![](_page_23_Picture_0.jpeg)

![](_page_23_Picture_1.jpeg)

# **Handshaking**

- Por hardware
	- RTS/CTS
	- DSR/DTR

![](_page_23_Figure_7.jpeg)

![](_page_24_Picture_0.jpeg)

![](_page_24_Picture_1.jpeg)

#### **Cabeamento DTE-DCE**

• *Handshaking* completo

![](_page_24_Figure_5.jpeg)

![](_page_25_Picture_0.jpeg)

![](_page_25_Picture_1.jpeg)

#### **Cabeamento DTE-DCE**

• Sem *handshaking*

![](_page_25_Figure_5.jpeg)

![](_page_26_Picture_0.jpeg)

![](_page_26_Picture_1.jpeg)

#### **Cabeamento DTE-DCE**

#### • RTS/CTS <sup>e</sup> DSR/DTR local

![](_page_26_Figure_5.jpeg)

![](_page_27_Picture_0.jpeg)

![](_page_27_Picture_1.jpeg)

## **Cabeamento DTE-DTE**

- Null-modem <sup>a</sup> três fios
	- Sem handshaking
	- RTS/CTS <sup>e</sup> DSR/DTRconectadoslocalmente
- Null-modem <sup>a</sup> cinco fios
- Null-modem <sup>a</sup> sete fios

![](_page_27_Figure_8.jpeg)

![](_page_28_Picture_0.jpeg)

![](_page_28_Picture_1.jpeg)

#### *Null-modem*

![](_page_28_Figure_4.jpeg)

![](_page_29_Picture_0.jpeg)

![](_page_29_Picture_1.jpeg)

# **Porta Serial no PC**

- As portas seriais do PC são formadas por
	- UART 8250/14550/16550A
		- Sinais em 0-5V
		- Cristal de 1.8432 MHz
		- Out2 habilita interrupções
	- Drivers TTL/RS-232 1488
		- Converte <sup>a</sup> saída da UART para níveisRS-232
	- Drivers RS-232/TTL 1489
		- Converte os sinais RS-232 para 0-5V
- Teste sem plug de teste testa apenas <sup>a</sup> UART

![](_page_30_Picture_0.jpeg)

![](_page_30_Picture_1.jpeg)

![](_page_30_Figure_3.jpeg)

![](_page_31_Picture_0.jpeg)

![](_page_31_Picture_1.jpeg)

# **UARTs Utilizados no PC**

- 8250
	- Suporta taxas até 38400 bps
- 14450
	- Suporta taxas até 115200
- 16550
	- Inclui FIFOs de 16 bytes
	- Possui *bug* no tratamento das FIFOs
	- Suporta DMA
- 16550A
	- 16550 sem *bug*

# **Diagrama de Blocos da UART**

**UNIVERSIDADE FEDERAL DO RIO GRANDE DO SUL** 

![](_page_32_Picture_2.jpeg)

![](_page_32_Figure_3.jpeg)

![](_page_33_Picture_0.jpeg)

![](_page_33_Picture_1.jpeg)

# **Pinagem**

![](_page_33_Figure_3.jpeg)

![](_page_34_Picture_0.jpeg)

![](_page_34_Picture_1.jpeg)

# **UART**

- Taxa de transmissão determinada por divisorprogramável de 16 bits
	- Taxa <sup>=</sup> 1.8432MHz / 16 / divisor programável
- Inserção de start bit, stop bit <sup>e</sup> paridade
- Linhas de controle de modem
	- CTS, RTS, DSR, DTR, RI <sup>e</sup> DCD
- Interrupções de transmissão, recepção, estado dalinha <sup>e</sup> dados
- Detecção de erros de paridade, overrun <sup>e</sup> framing

![](_page_35_Picture_0.jpeg)

![](_page_35_Picture_1.jpeg)

# **UART**

- Caracteres de 5, 6, 7 ou 8 bits
- Geração <sup>e</sup> detecção de paridade par, ímpar ousem paridade
- Geração de 1, 1 1/2 ou 2 stop-bit
- Devido ao cristal utilizado pode-se ter taxas deinformação de até 115200bps
	- Existem extensões utilizando cristais defreqüência maior
		- Software "descalibrado"

![](_page_36_Picture_0.jpeg)

![](_page_36_Picture_1.jpeg)

### **Registradores do 16550A**

![](_page_36_Picture_30.jpeg)

![](_page_37_Picture_0.jpeg)

![](_page_37_Picture_1.jpeg)

#### **Registradores do 16550A**

Base+0 Receiver buffer registerTransmitter holding registerDivisor latch LSB Base+1 Interrupt enable registerDivisor latch MSB Base+2 Interrupt indentification registerBase+3 Line control registerBase+4 Modem control registerBase+5 Line status registerBase+6 Modem status registerBase+7 Scratch register

![](_page_38_Picture_0.jpeg)

![](_page_38_Picture_1.jpeg)

### **Receiver Buffer Register (RBR)**

• Base+0, DLAB=0, Leitura

![](_page_38_Picture_77.jpeg)

# **Transmitter Holding Register (THR)**

#### UNIVERSIDADE FEDERAL<br>DO RIO GRANDE DO SUL

![](_page_39_Picture_2.jpeg)

•Base+0, DLAB=0, Escrita

![](_page_39_Picture_76.jpeg)

Copyright (c) Walter Fetter Lages – p.40

![](_page_40_Picture_0.jpeg)

![](_page_40_Picture_1.jpeg)

### **Divisor Latch LSB (DLL)**

• Base+0,  $DLAB=1$ 

![](_page_40_Picture_76.jpeg)

![](_page_41_Picture_0.jpeg)

![](_page_41_Picture_1.jpeg)

# **Interrupt Enable Register (IER)**

•Base+1,  $DLAB=0$ 

#### Bit IER

- 0 Habilita interrução quando dado disponível
- 1 Habilita interrupção quando THR vazio
- 2 Habilita interrupção de estado da linha
- 3 Habilita interrupção de estado do modem
- 4 0
- $\Omega$
- 6 0
- 7 0

![](_page_42_Picture_0.jpeg)

![](_page_42_Picture_1.jpeg)

## **Divisor Latch MSB (DLM)**

• Base+1, DLAB=1

![](_page_42_Picture_74.jpeg)

# **Interrupt Identification Register (IIR)**

![](_page_43_Picture_2.jpeg)

•Base+2, Leitura

#### Bit IIR

- 0 0 se interrupção pendente
- Identificação de interrupção IID0
- 2 Identificação de interrupção IID1
- 3 Identificação de interrupção IID2
- 4 0
- 5 0
- 6 FIFO habilitado
- 7 FIFO habilitado

![](_page_44_Picture_0.jpeg)

![](_page_44_Picture_1.jpeg)

# **Interrupt Identification**

![](_page_44_Picture_117.jpeg)

![](_page_45_Picture_0.jpeg)

![](_page_45_Picture_1.jpeg)

•Base+2, Escrita

#### Bit FCR

- 0 Habilitação das FIFOs
- Reseta FIFO de recepção
- 2 Reseta FIFO de transmissão
- 3 Seleciona modo DMA
- 4 Reservado
- 5 Reservado
- 6 Nível da FIFO de RX (LSB)
- 7 Nível da FIFO de RX (MSB)

![](_page_46_Picture_0.jpeg)

![](_page_46_Picture_1.jpeg)

# **FIFO Trigger Level**

![](_page_46_Picture_63.jpeg)

![](_page_47_Picture_0.jpeg)

![](_page_47_Picture_1.jpeg)

# **Line Control Register (LCR)**

•Base+3

#### Bit LCR

- 0 Seleciona tamanho de palavra
- Seleciona tamanho de palavra
- 2 Número de stop bits
- 3 Habilita paridade
- 4 Seleciona paridade par
- 5 Seleciona paridade *stick*
- 6 Ativa break
- DLAB

![](_page_48_Picture_0.jpeg)

![](_page_48_Picture_1.jpeg)

### **Word Length & Stop Bits**

![](_page_48_Picture_119.jpeg)

#### **Modem Control Register (MCR)**UNIVERSIDADE FEDERAL<br>DO RIO GRANDE DO SUL

![](_page_49_Picture_1.jpeg)

•Base+4

![](_page_49_Picture_75.jpeg)

![](_page_50_Picture_0.jpeg)

![](_page_50_Picture_1.jpeg)

•Base+5

#### Bit LSR

- Dado pronto
- Erro de *overrun*
- Erro de paridade
- Erro de quadro
- Break detectado
- THR vazio
- Transmissor vazio
- Erro na FIFO de RX

![](_page_51_Picture_0.jpeg)

![](_page_51_Picture_1.jpeg)

### **Modem Status Register (MSR)**

•Base+6

> Bit MSR $\Delta \text{CTS}$  $\overline{0}$  ∆DSR1 2 Borda final de RI3∆DCD4 CTS 5 DSR6 RI7 DCD

![](_page_52_Picture_0.jpeg)

![](_page_52_Picture_1.jpeg)

**Scratch Register (SCR)**

•Base+7

![](_page_52_Picture_70.jpeg)

Copyright (c) Walter Fetter Lages – p.53

![](_page_53_Picture_0.jpeg)

![](_page_53_Picture_1.jpeg)

#### •Conversor TTL/RS-232

![](_page_53_Figure_4.jpeg)

![](_page_54_Picture_0.jpeg)

![](_page_54_Picture_1.jpeg)

### **Line Receiver 1489**

#### •Conversor RS232/TTL

![](_page_54_Figure_5.jpeg)

![](_page_55_Picture_0.jpeg)

![](_page_55_Picture_1.jpeg)

# **Endereços no PC**

- Um PC pode ter até 4 portas seriais
	- No POST <sup>a</sup> BIOS armazena os endereços das portas paralelas encontradas na área de dadosda BIOS**0040:0000H** endereço base de COM1<br>0040:0002H endereço base de COM2 **0040:0002H** endereço base de COM2<br>0040:0004H endereço base de COM2 **0040:0004H** endereço base de COM3<br>0040:0006H endereço base de COM4 **0040:0006H** endereço base de COM4

• Cada porta serial ocupa 8 portas de I/O

![](_page_56_Picture_0.jpeg)

![](_page_56_Picture_1.jpeg)

### **Endereços Padrão no PC**

- Normalmente as portas seriais utililizam osseguintes endereços base
	- 3F8H
		- Normalmente utilizada com IRQ4
	- 2F8H
		- Normalmente utilizada com IRQ3
	- 3E8H
		- Normalmente utilizada com IRQ4
	- 2E8H
		- Normalmente utilizada com IRQ3
- A BIOS procura pelas portas na ordem acima
	- A primeira encontrada é COM1, <sup>a</sup> segunda COM2, <sup>a</sup> terceira COM3 <sup>e</sup> <sup>a</sup> quarta COM4Copyright (c) Walter Fetter Lages – p.57

# **UART de Console do Galileo Gen2**

![](_page_57_Picture_1.jpeg)

- RS-232, porém com níveis TTL 3.3 V
- Emula um DTE
- GND, #RTS, NC, RXI, TXO, #CTS
- $\bullet$  É diferente do Galileo
	- *Plug* de 3,5 mm, TX, RX, GND
- No Linux aparece como /dev/ttyS1

![](_page_57_Figure_8.jpeg)

![](_page_58_Picture_0.jpeg)

![](_page_58_Picture_1.jpeg)

# **Cabo FTDI TTL-232R-3V3**

- Conversor USB para serial
- RS-232, porém com níveis TTL 3.3 V
- Existem versões de 5 Ve 3.3 V
- Emula um DTE
- GND, #CTS, 5V, TXD, RXD, #RTS
- Conectado no Galileo Gen2 cria um null-modem
- No *host* aparece como /dev/ttyUSB?

![](_page_58_Picture_11.jpeg)

![](_page_59_Picture_0.jpeg)

![](_page_59_Picture_1.jpeg)

### **Conversor USB-Serial**

- RS-232, porém com níveis TTL 3.3 V
- Existem versões de 5 Ve 3.3 Ve selecionáveis
- Emula um DTE
- •GND, #CTS, 5V, TXD, RXD, #DTR
- Conectado no Galileo Gen2 cria um null-modem, embora com sinalização #DTR/#CTS
- No *host* aparece como /dev/ttyUSB?

![](_page_59_Picture_10.jpeg)

![](_page_60_Picture_0.jpeg)

![](_page_60_Picture_1.jpeg)

# **Notas**

- Durante <sup>o</sup> *boot* <sup>a</sup> Galileo Gen2 desativa <sup>o</sup> #RTS
	- Para usar <sup>o</sup> menu do GRUB, é necessário desativar <sup>o</sup> controle de fluxo por *hardware* noemulador de terminal

![](_page_61_Picture_0.jpeg)

![](_page_61_Picture_1.jpeg)

### **Exercício**

- Fazer um programa para transmitir dados <sup>a</sup> 9600bps 8N1
- Fazer um programa para receber dados <sup>a</sup> 9600bps 8N1